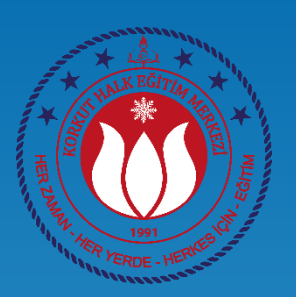

# BİLGİSAYAR İŞLETMENLİĞİ KURSU

# Kelime İşlemci Programı **WORD**

# **Ahmet GÜVENÇ Bilişim Teknolojileri Öğretmeni**

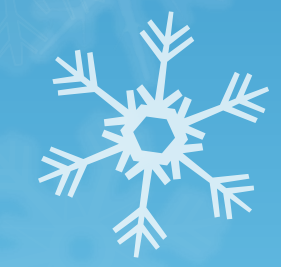

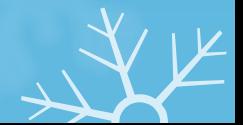

1

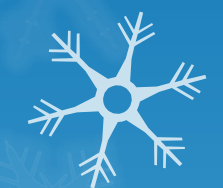

❑ OFFICE DÜĞMESİ ❑ HIZLI ERİŞİM ARAÇ ÇUBUĞU ❑ MENÜLER ❑ GİRİŞ BÖLÜMÜ

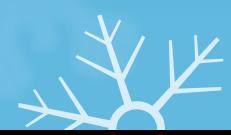

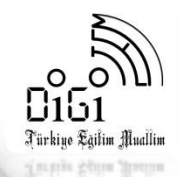

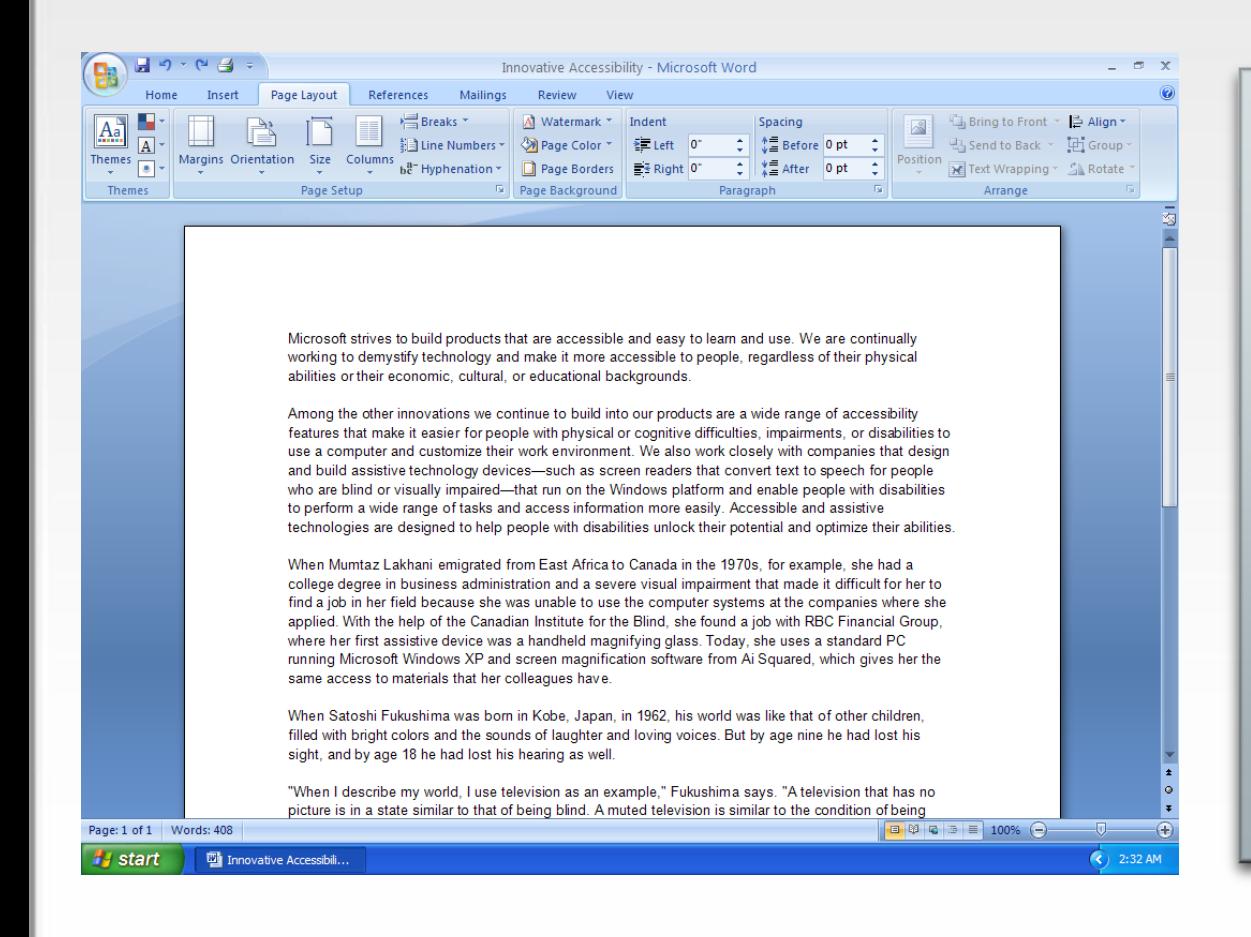

Office Word Programı ile çalışma sayfamıza ➢Yazı yazabilir, ➢Yazılarımızın görünümlerini değiştirebilir, ➢Tablolar oluşturabilir, ➢Resim ekleyebilir, ➢Çalışmamızı yazıcıdan çıktı alabilir, ➢Çalışmamızı kaydedebilir, ➢Çalışmamızı daha sonra yeniden düzenleyebiliriz.

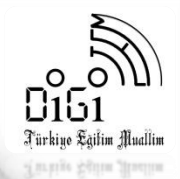

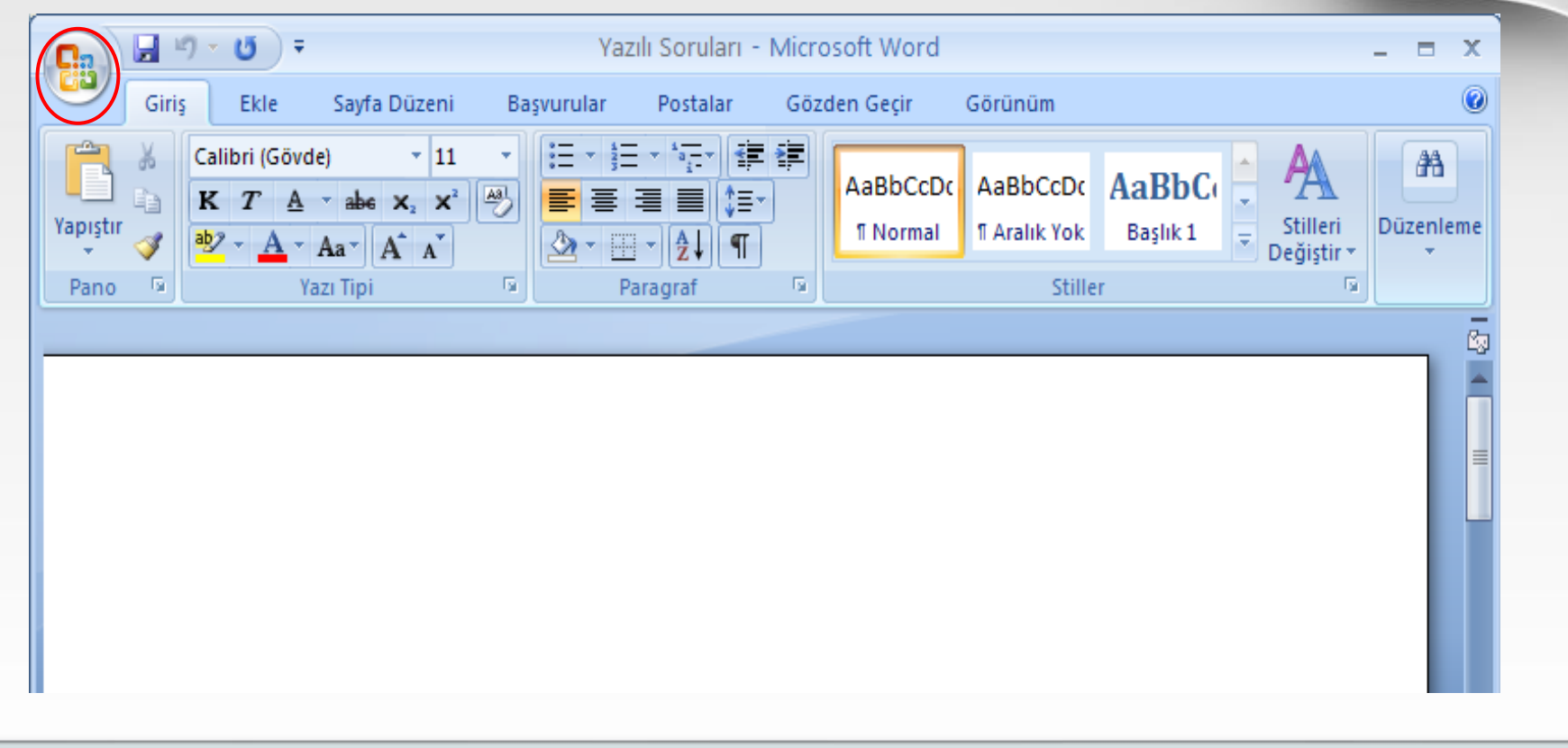

OFFICE DÜĞMESİ: Çalışmamız ile ilgili dosya işlemleri yapmamızı sağlar. Yeni bir dosya açma, dosyayı kaydetme, yazıcıdan çıktı alma işlemlerinin komutları bu menüdedir.

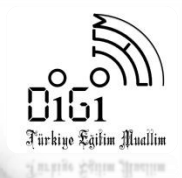

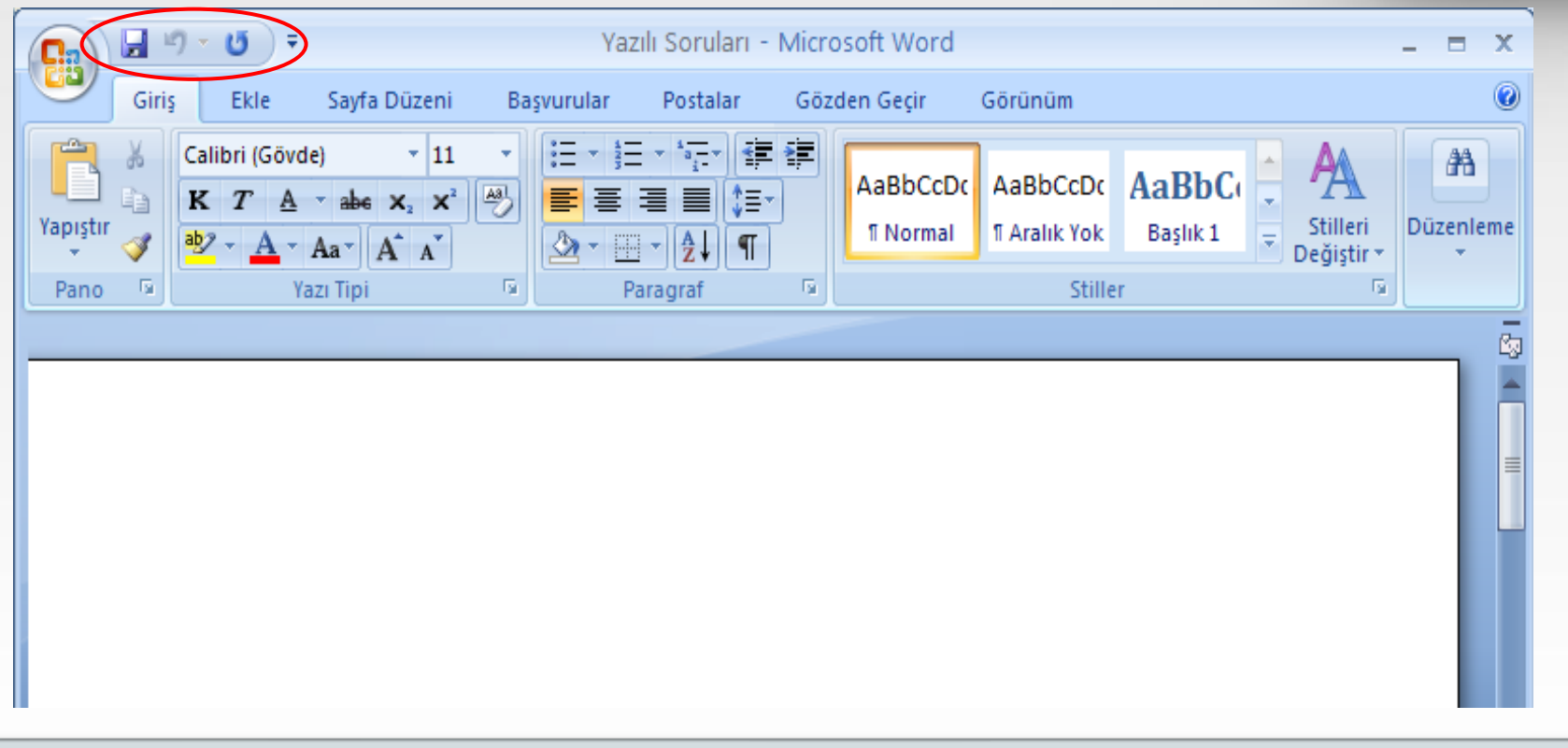

Hızlı Erişim Araç Çubuğu: Sık kullanılan komutlar buraya eklenip, kullanılacağında hızlı erişim sağlanabilir.

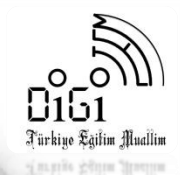

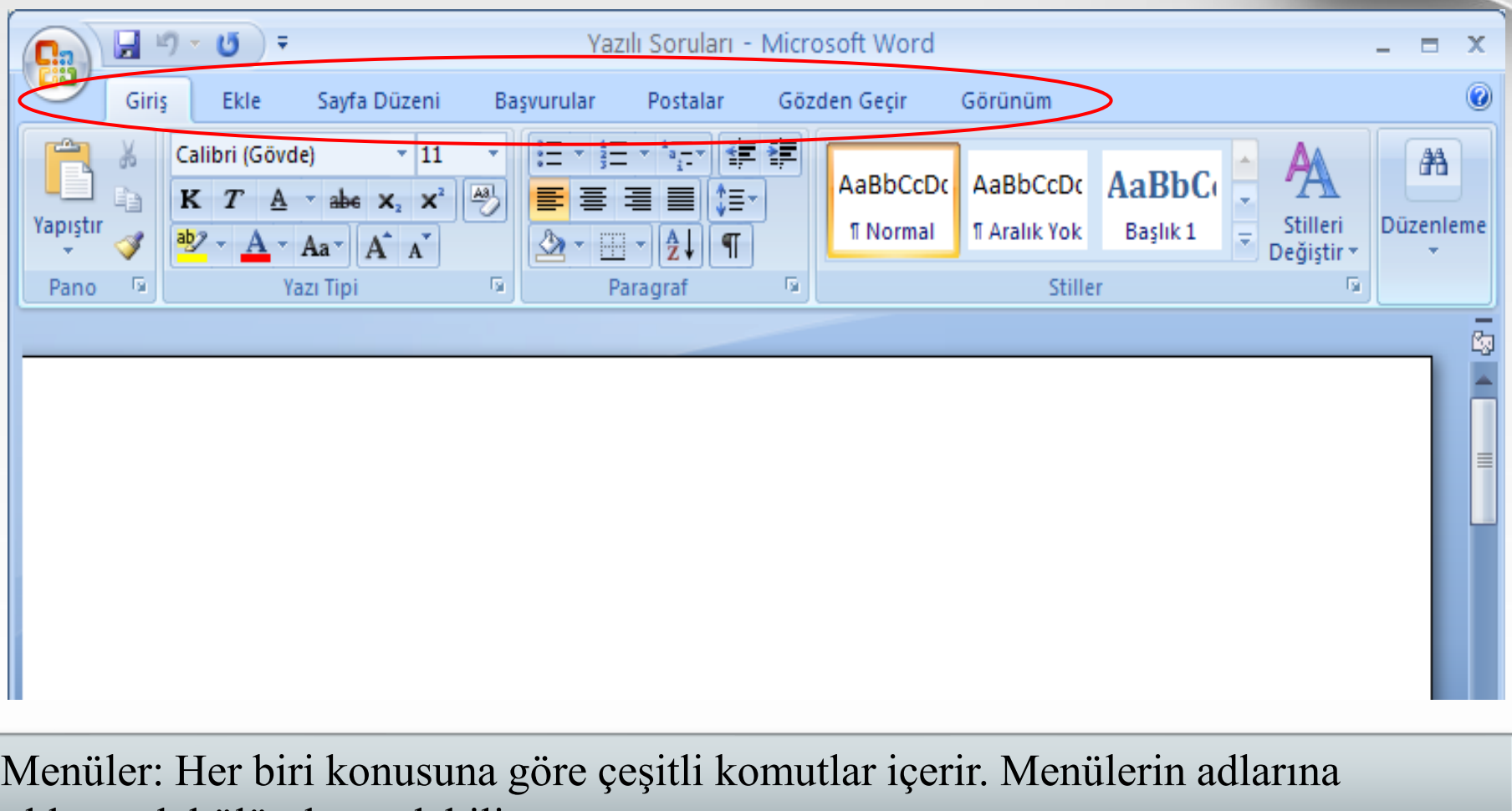

tıklanarak bölümler açılabilir.

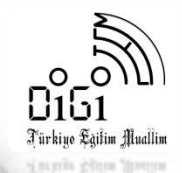

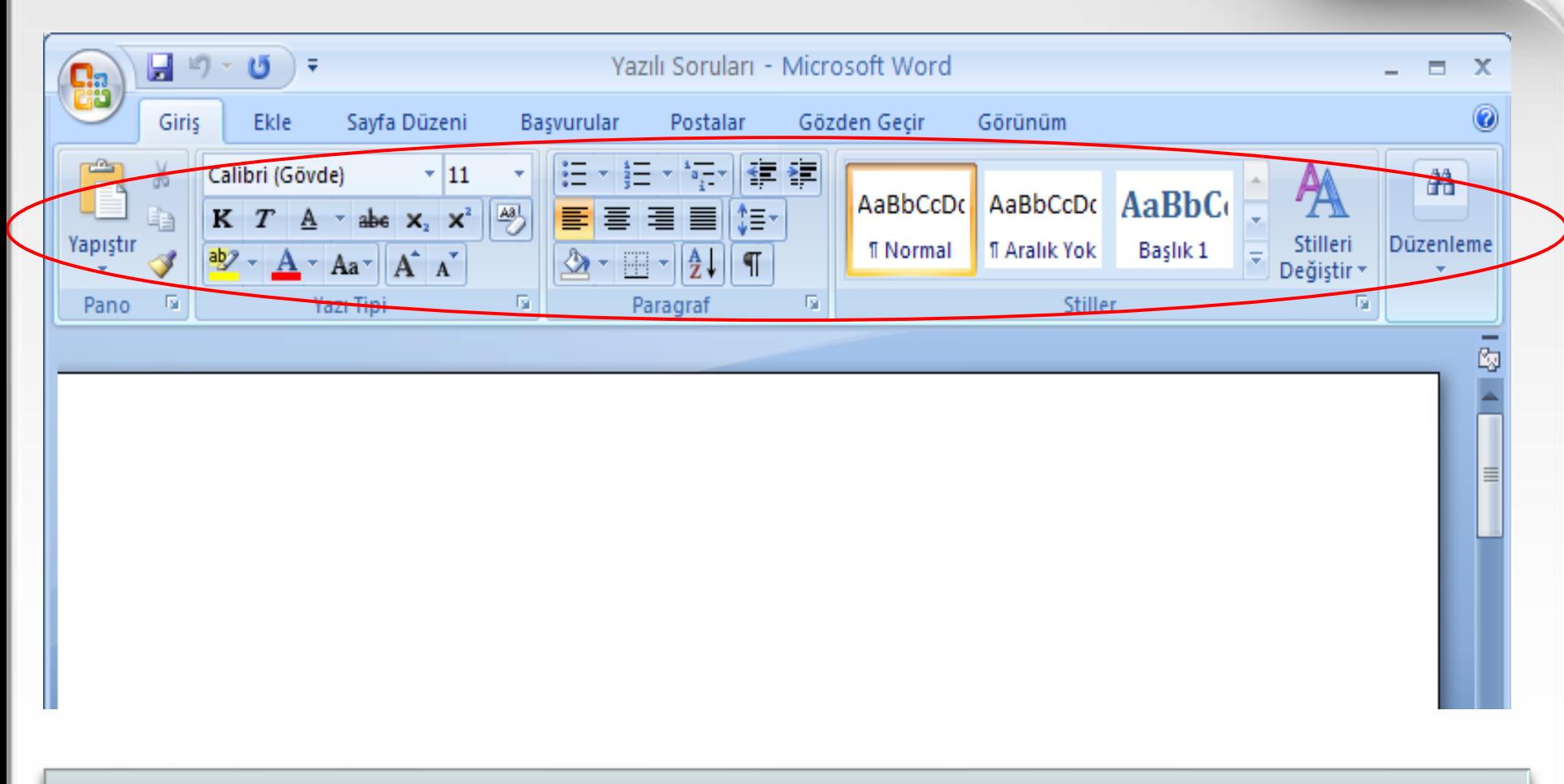

Menülerin Komutları: Menü konularına göre çeşitli komutlar bulunur.

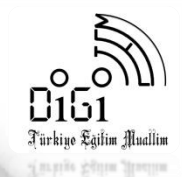

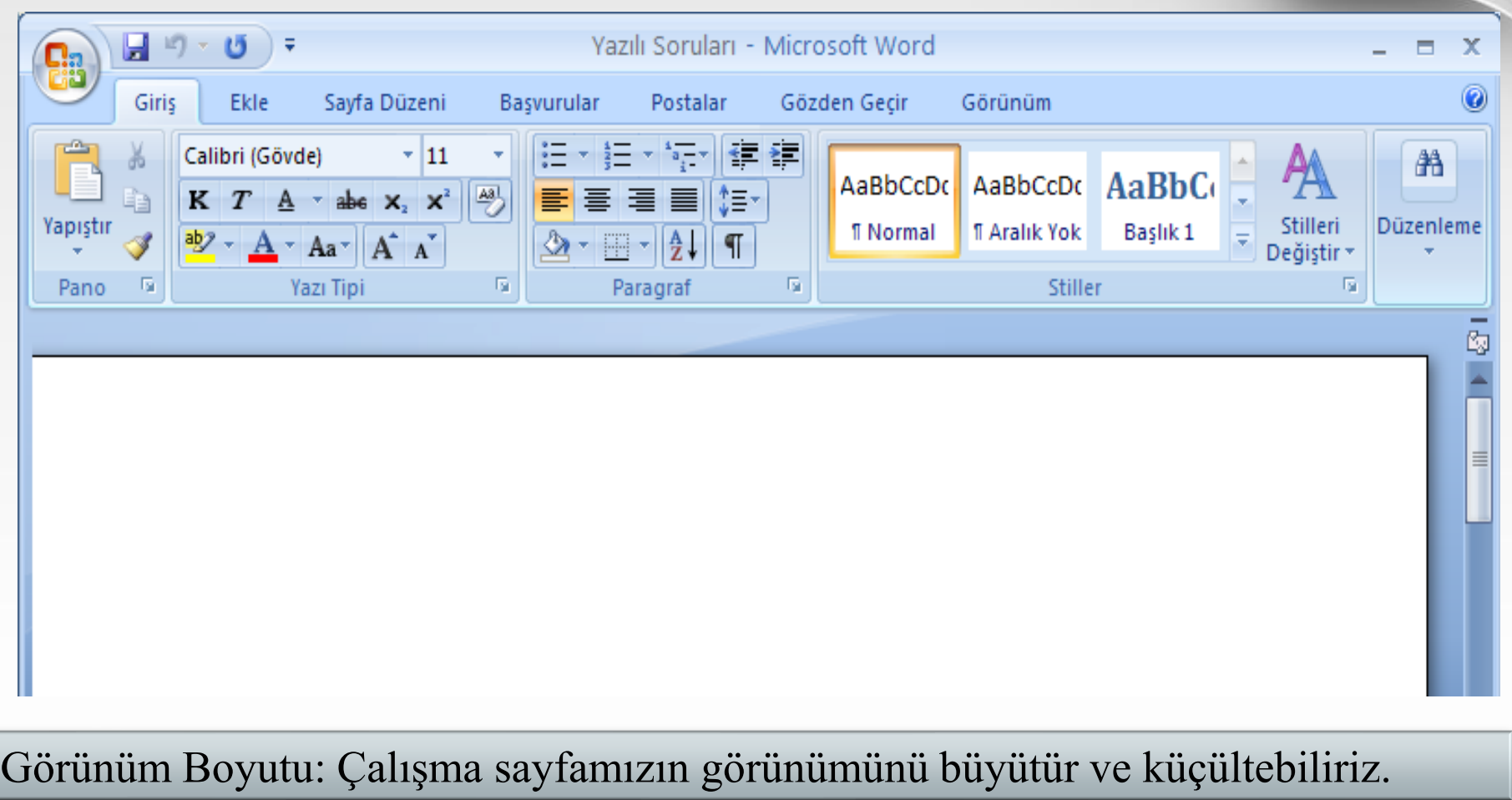

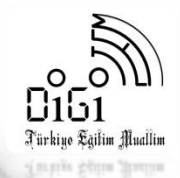

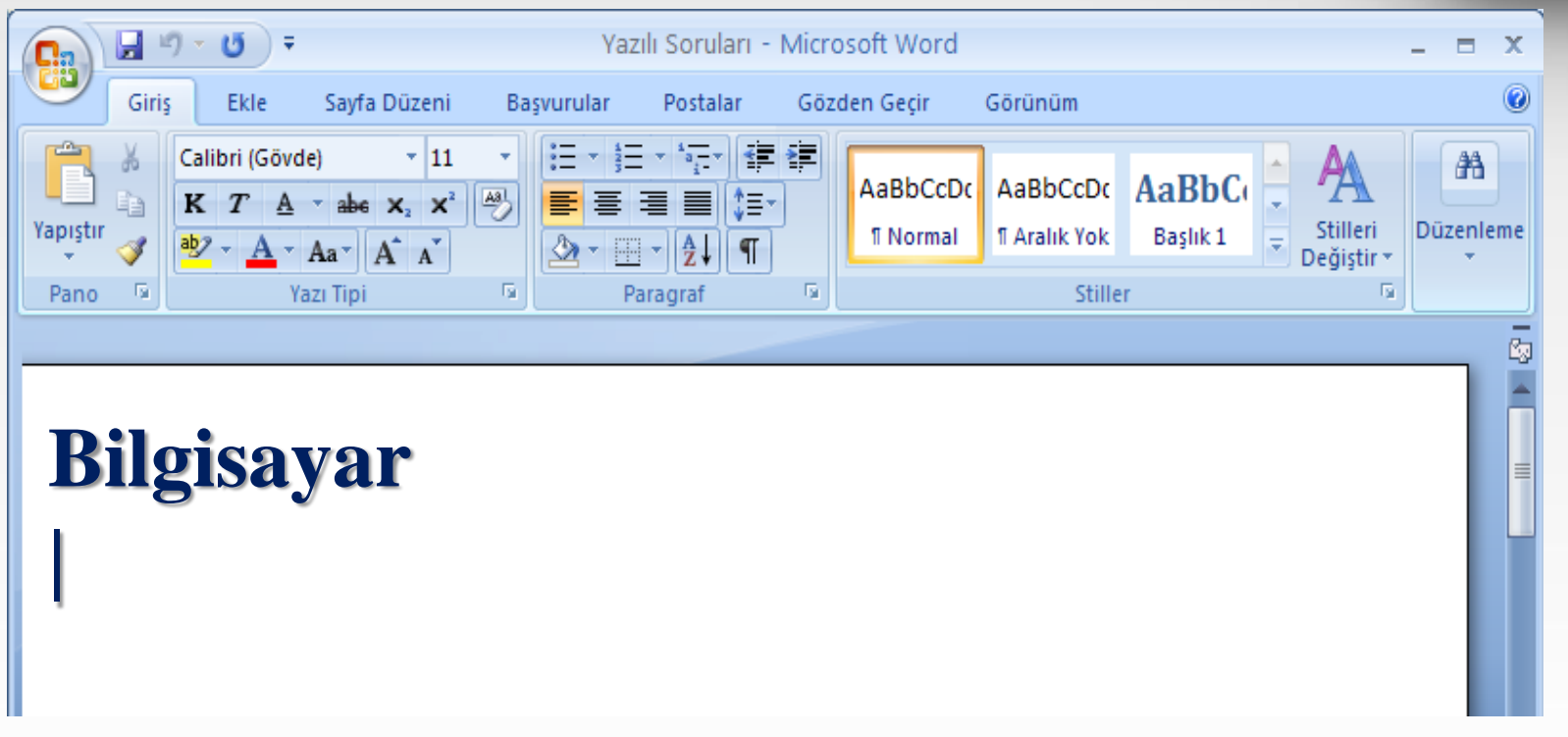

Word programında yazı yazabilmek için imlecin yanıp söndüğünü görmemiz gerekir.

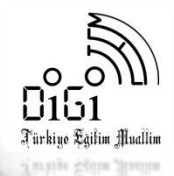

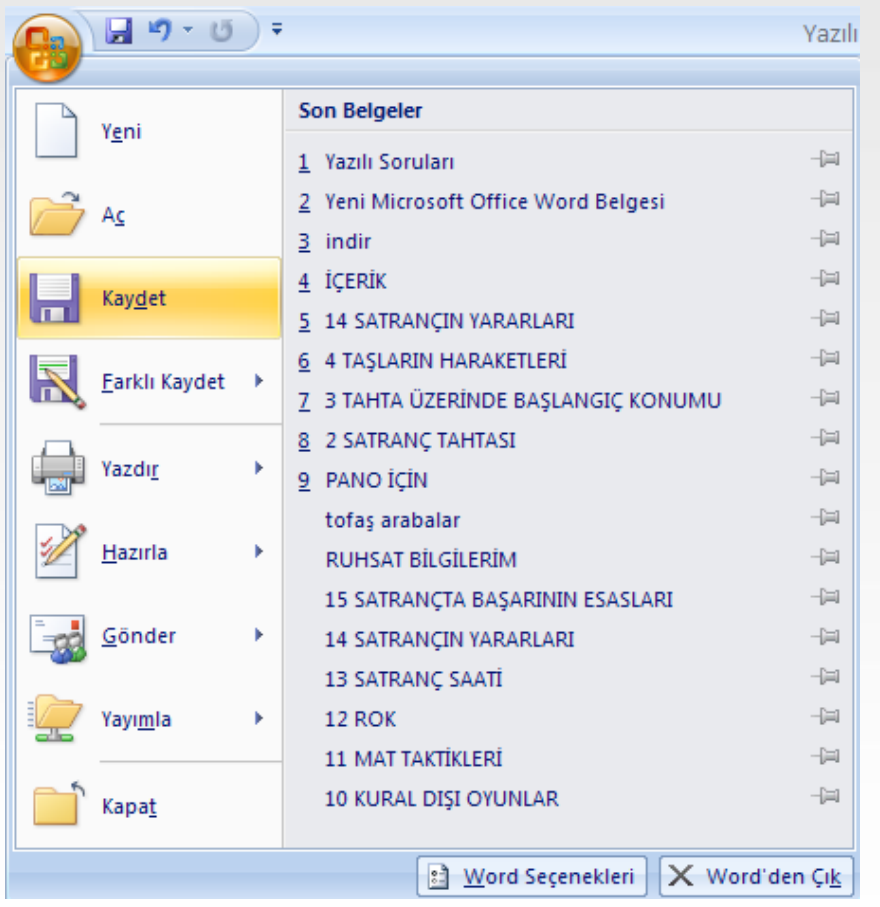

Çalışma sayfamızı kaydetmek için Office Düğmesinin menüsünden KAYDET komutu kullanılır.

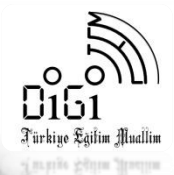

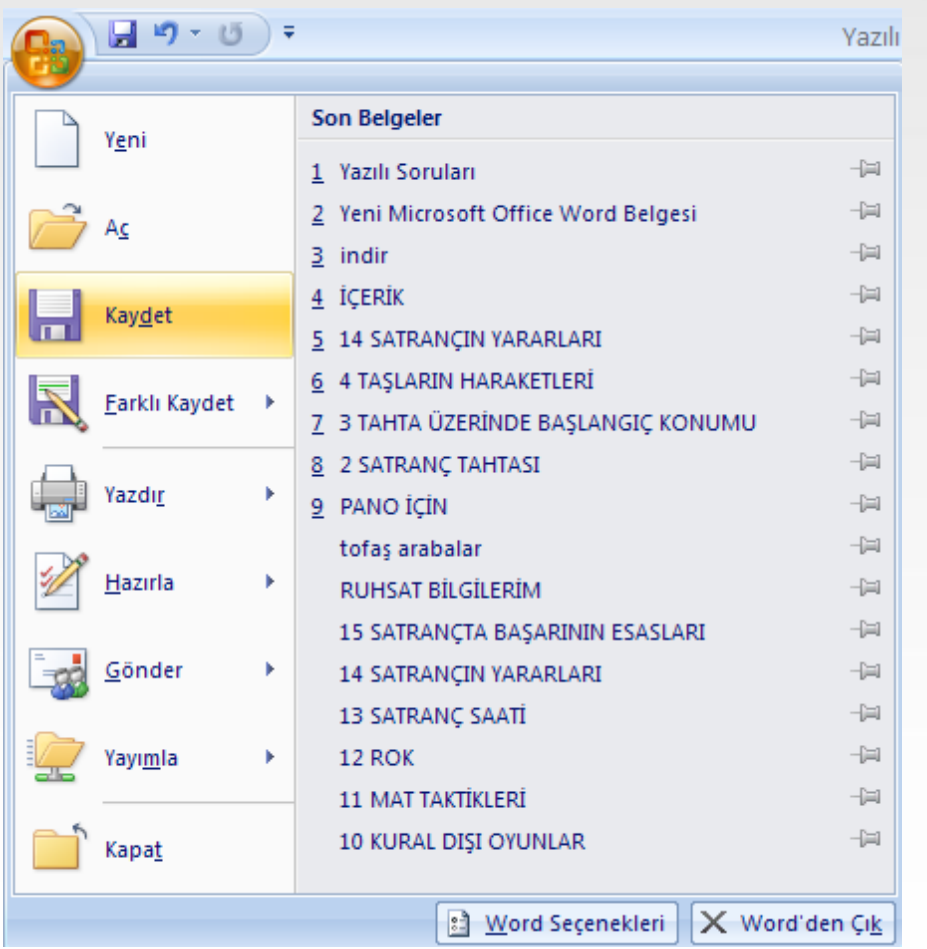

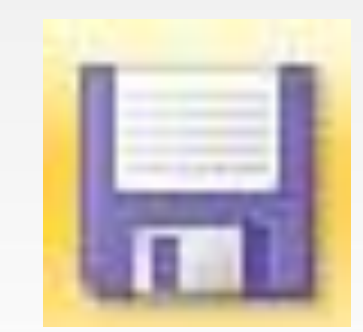

Çalışmamız daha önceden kaydedilmiş ise yaptığımız değişiklikler ile beraber yine aynı dosyaya kaydedilir.

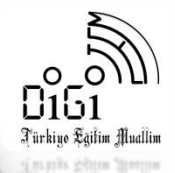

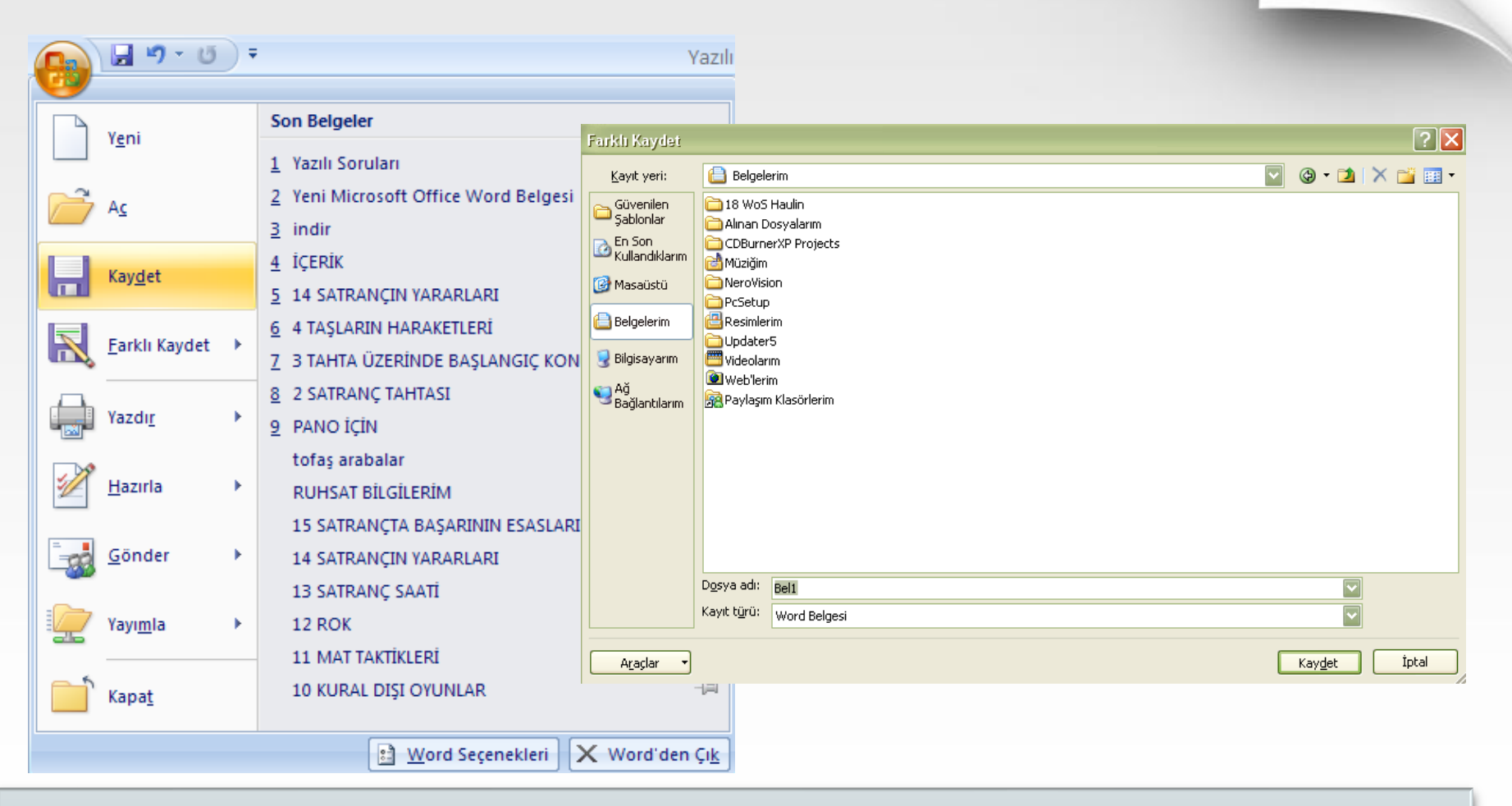

Çalışmamız daha önceden kaydedilmemiş ise çalışmamızın ismini, kaydedileceği yeri belirtmemizi isteyen bir pencere açılır.

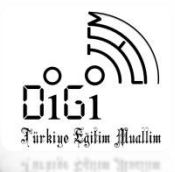

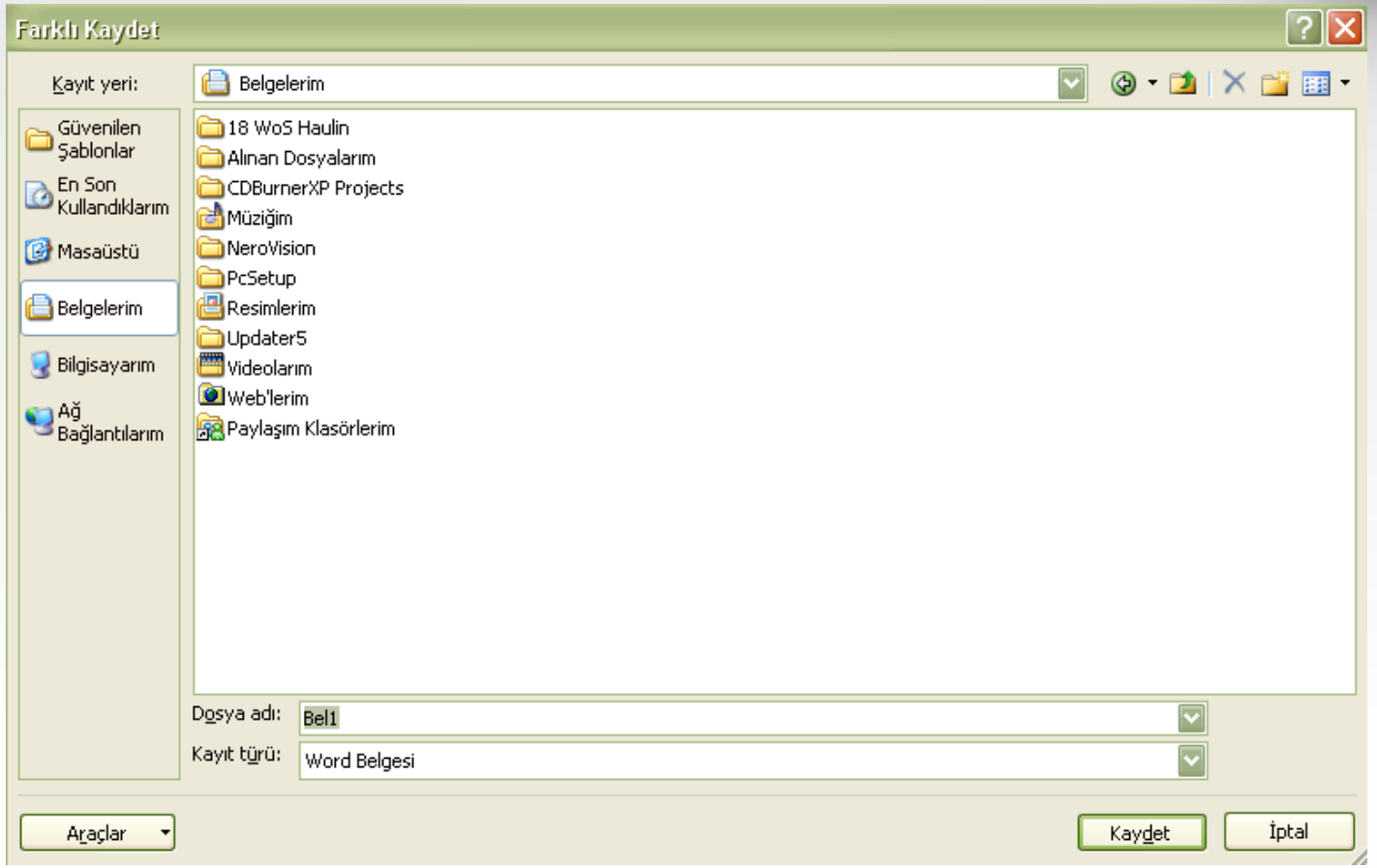

Dosyamızın adını bu alana yazmamız gerekir.

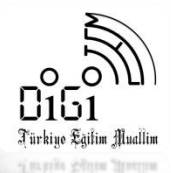

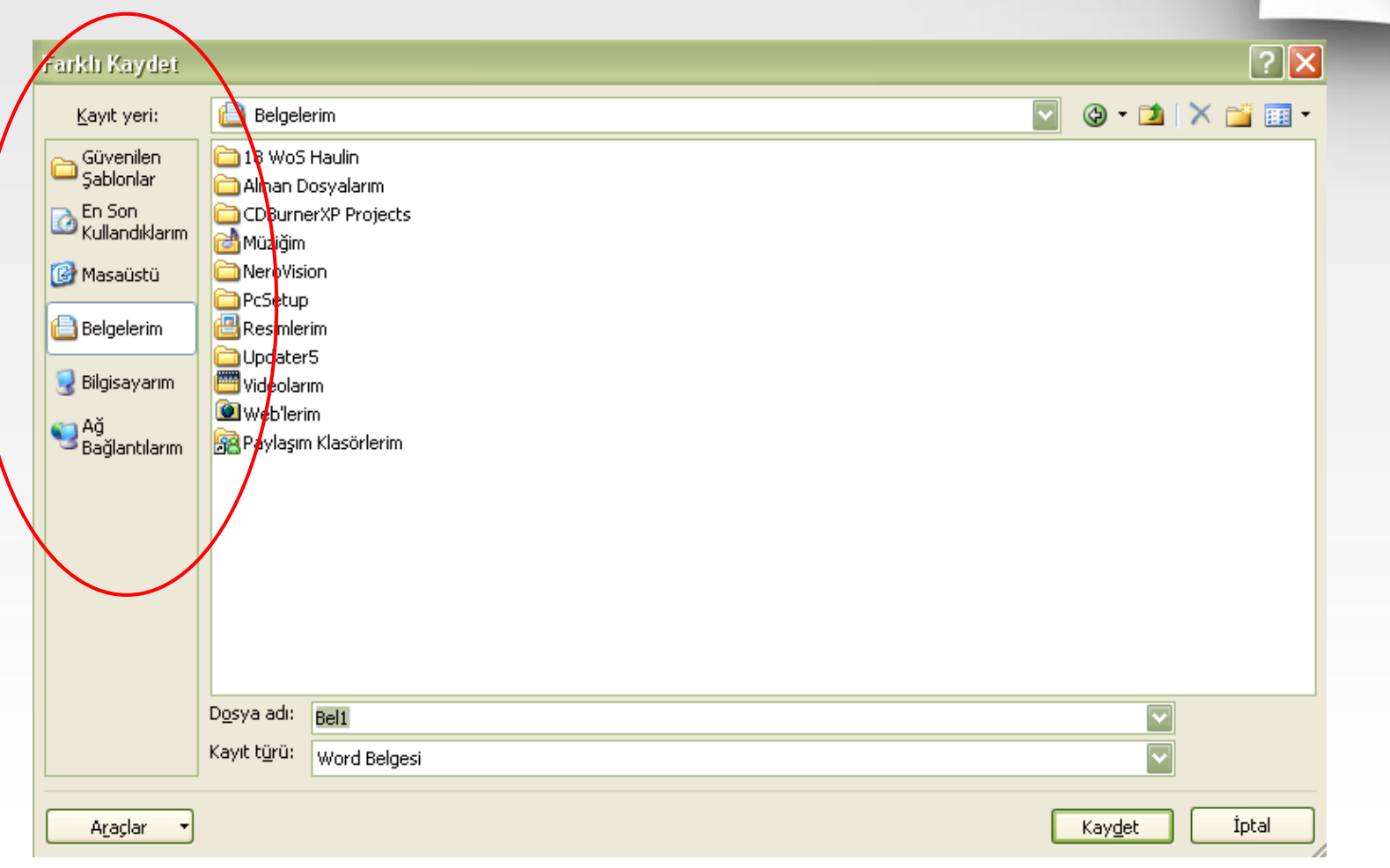

#### Dosyamızı kaydedeceğimiz yeri buralardan seçeriz.

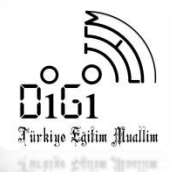

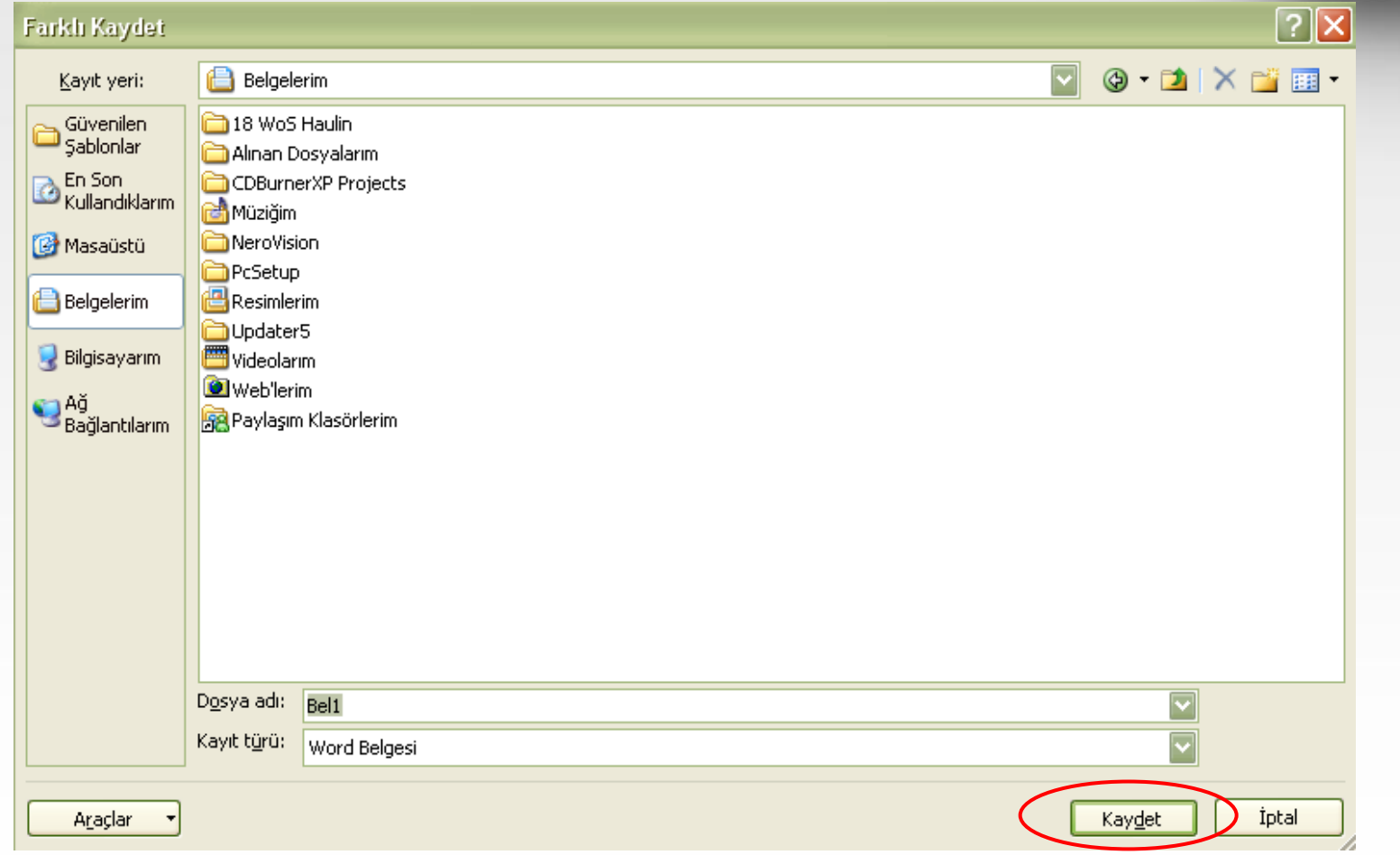

Dosyamızın adını yazdıktan ve konumunu belirledikten sonra kaydetmek için bu düğmeye tıklamamız gerekir.

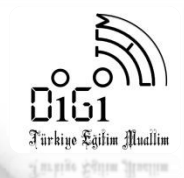

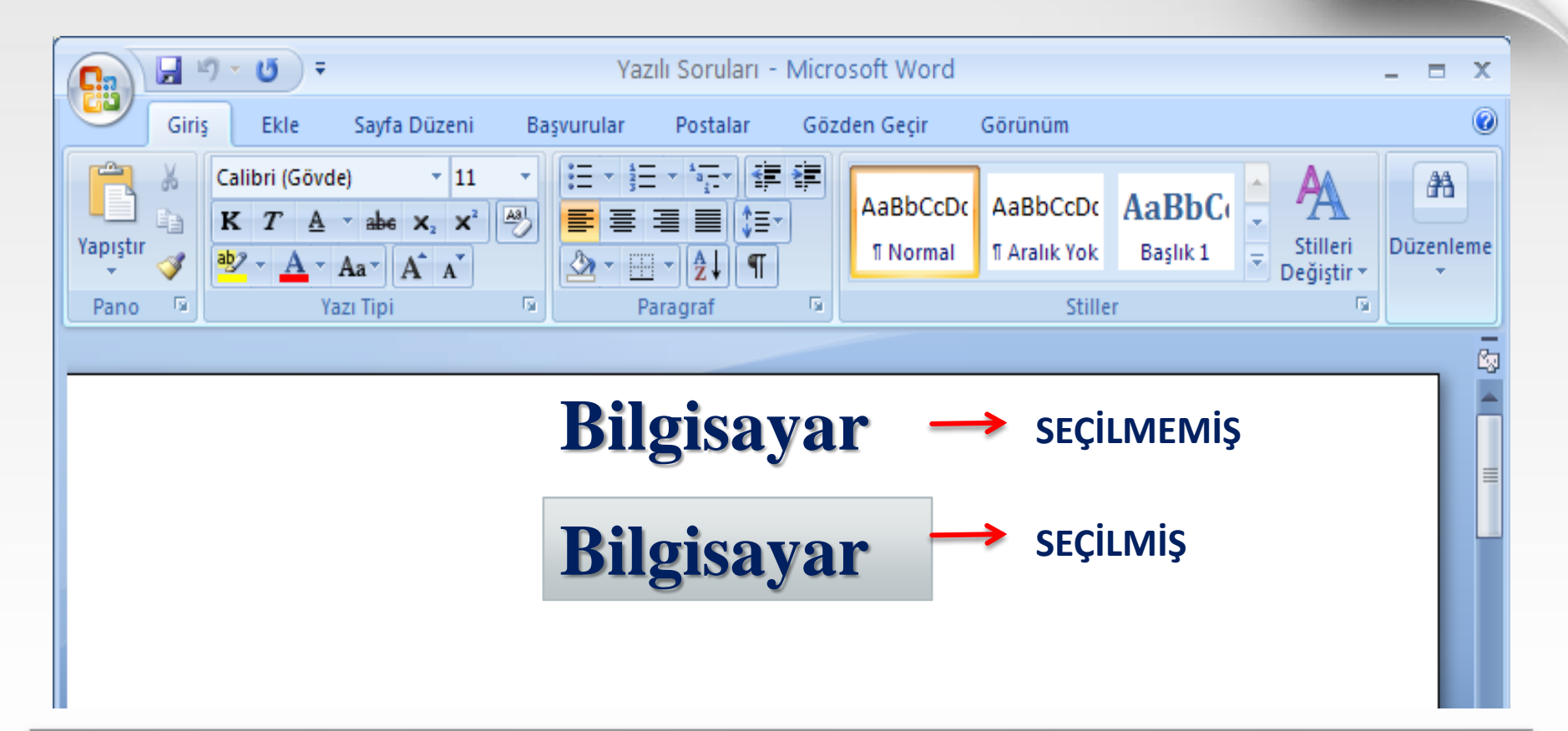

Yazı, tablo yada resimleri bir işleme tabi tutmadan önce seçmemiz gerekir. Nesneleri seçmenin en kolay yolu fare ile nesnenin bir tarafından tıklayarak diğer tarafına kadar fareyi sürüklemektir.

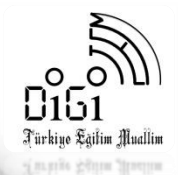

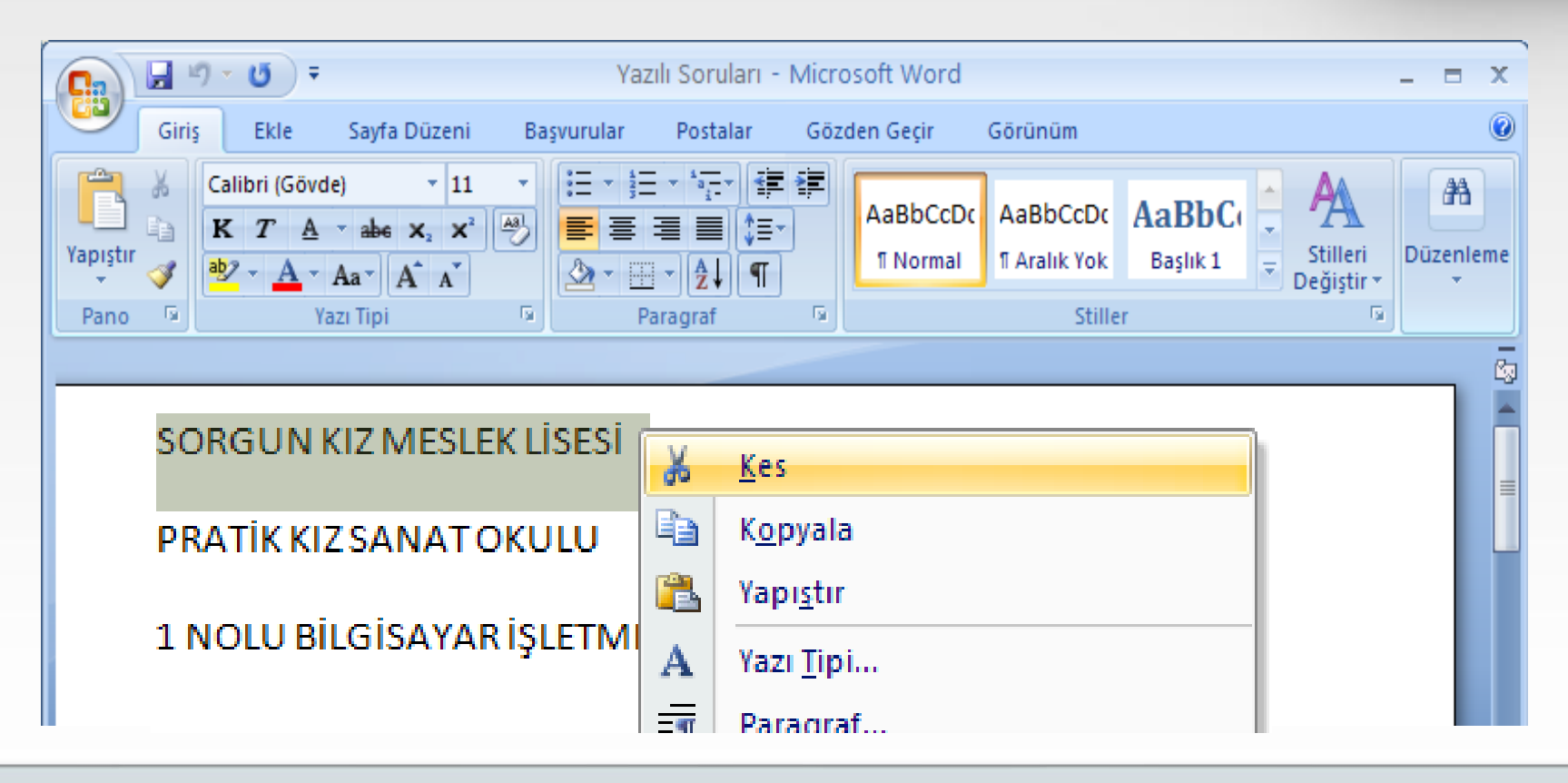

Bir nesneyi bir yerden başka bir yere taşımak için KES komutu kullanılır. KES komutu ile nesne bulunduğu yerden silinir ve hafızaya alınır. Nesneyi taşımak istediğimiz yerde de YAPIŞTIR komutu kullanılarak nesne orada oluşturulur.

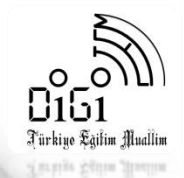

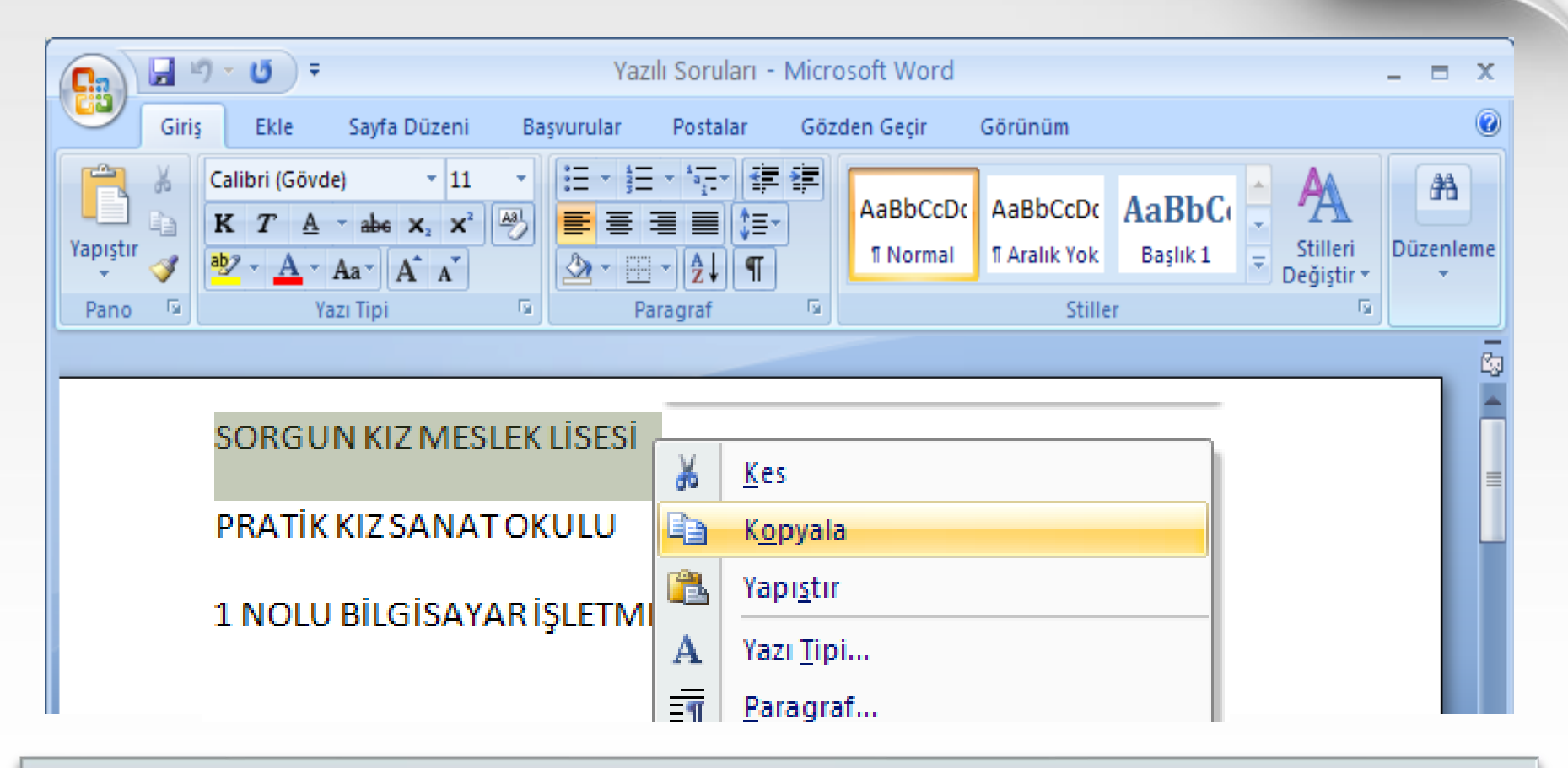

Nesnenin aynısından bir tane daha oluşturmak için KOPYALA komutu kullanılır. Kopyala komutu ile nesnenin kopyası hafızaya alınır ve kopyasını oluşturmak istediğimiz yere imleç getirilerek YAPIŞTIR komutu kullanılır.

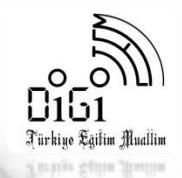

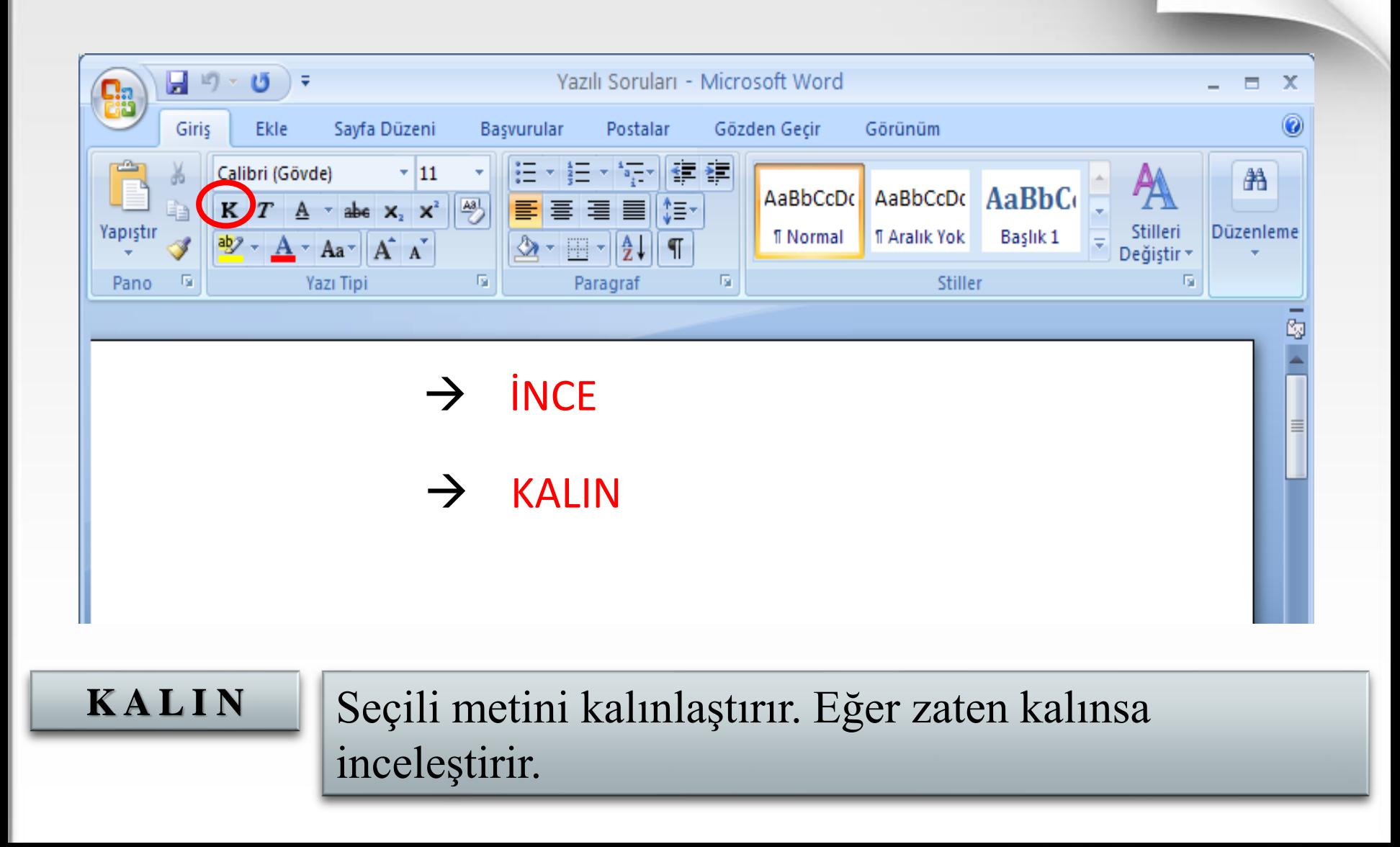

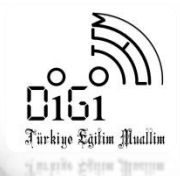

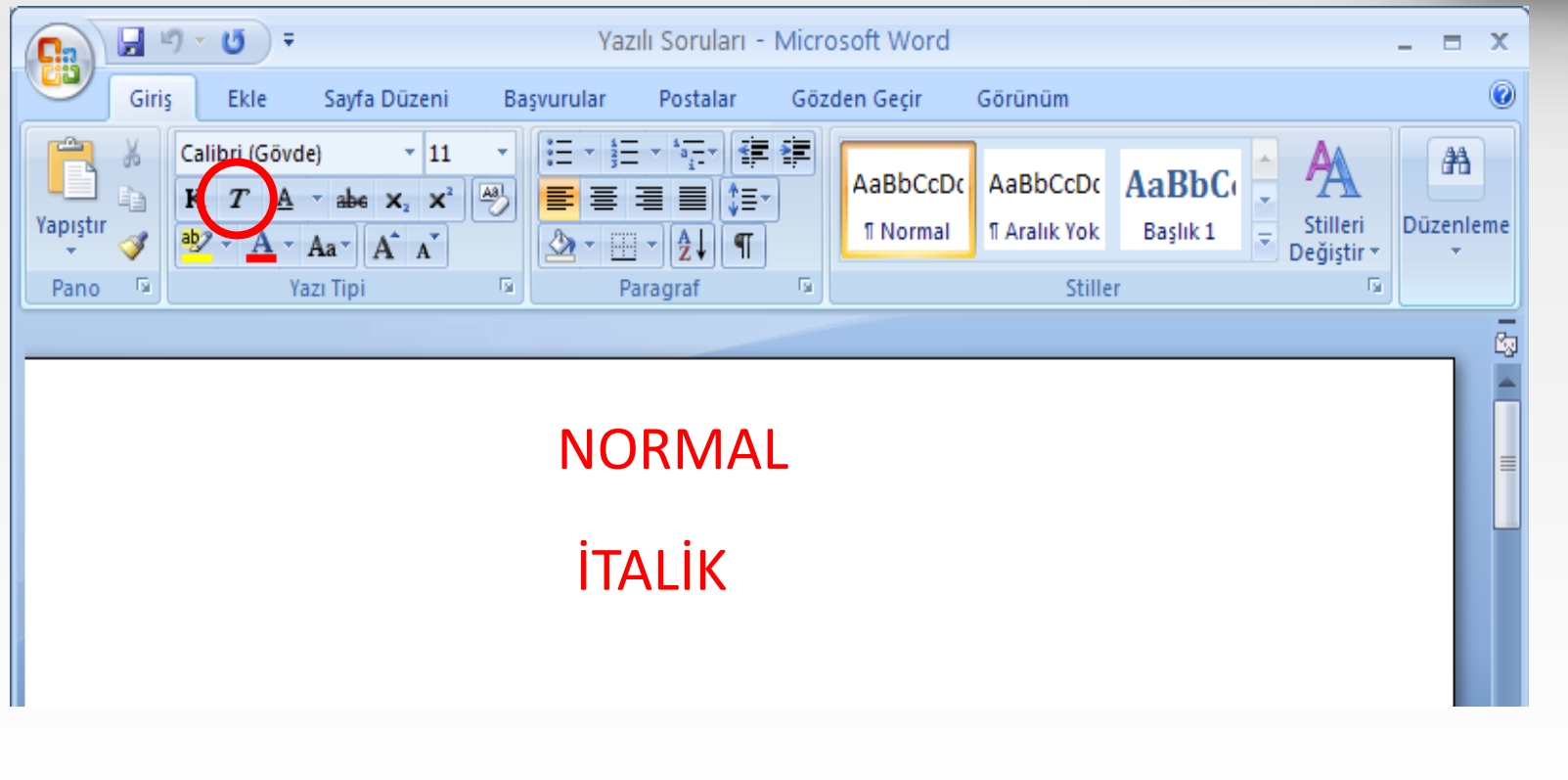

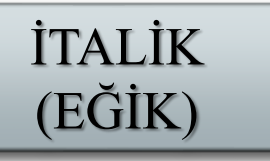

Seçili olan metini sağa doğru 75 derece açılı eğitk olarak yazılmasını sağlar.

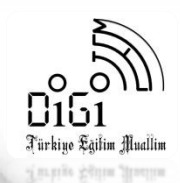

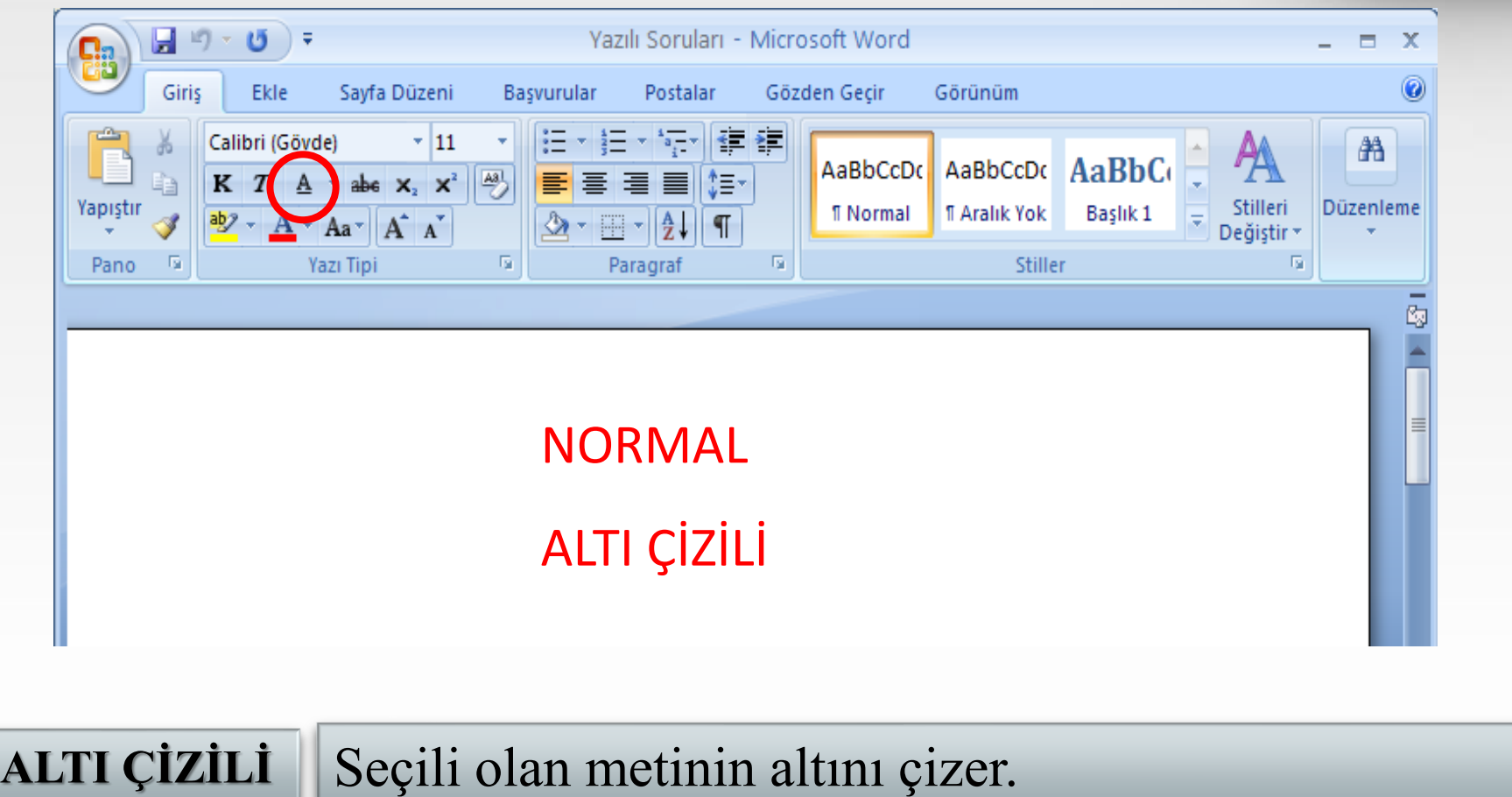

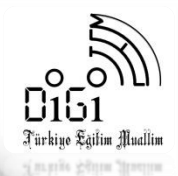

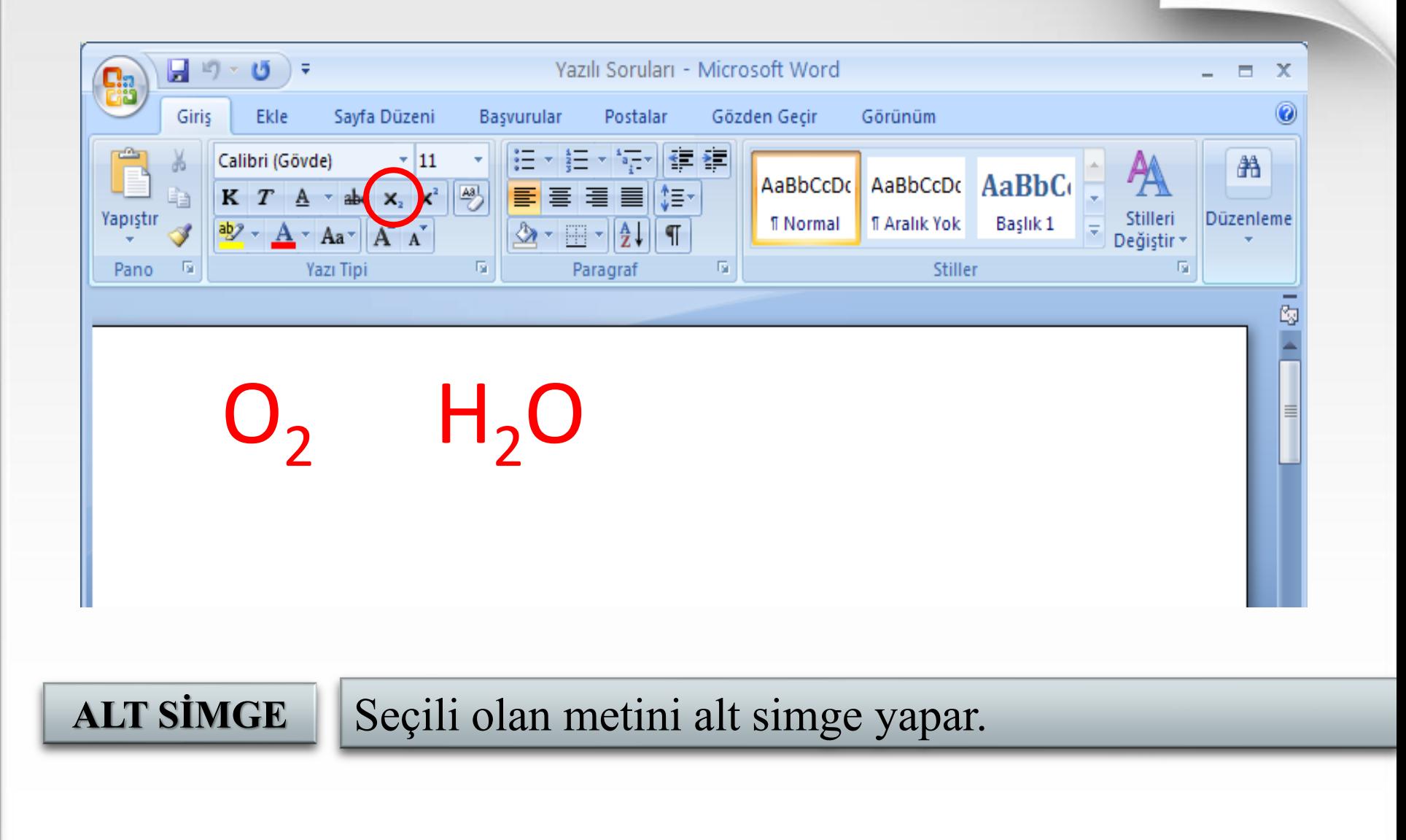

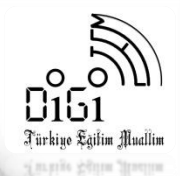

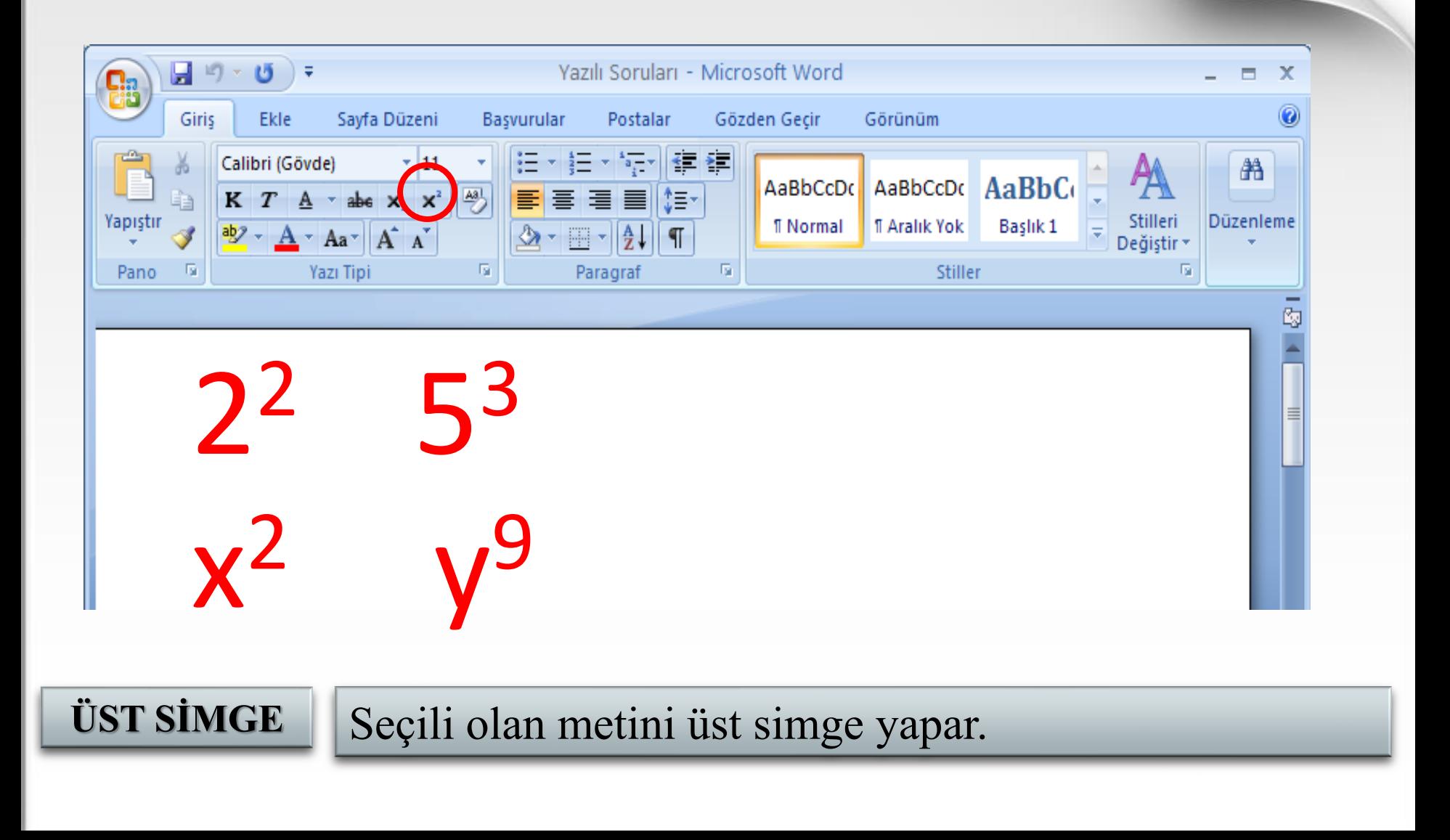

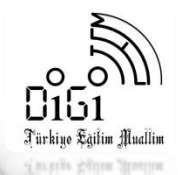

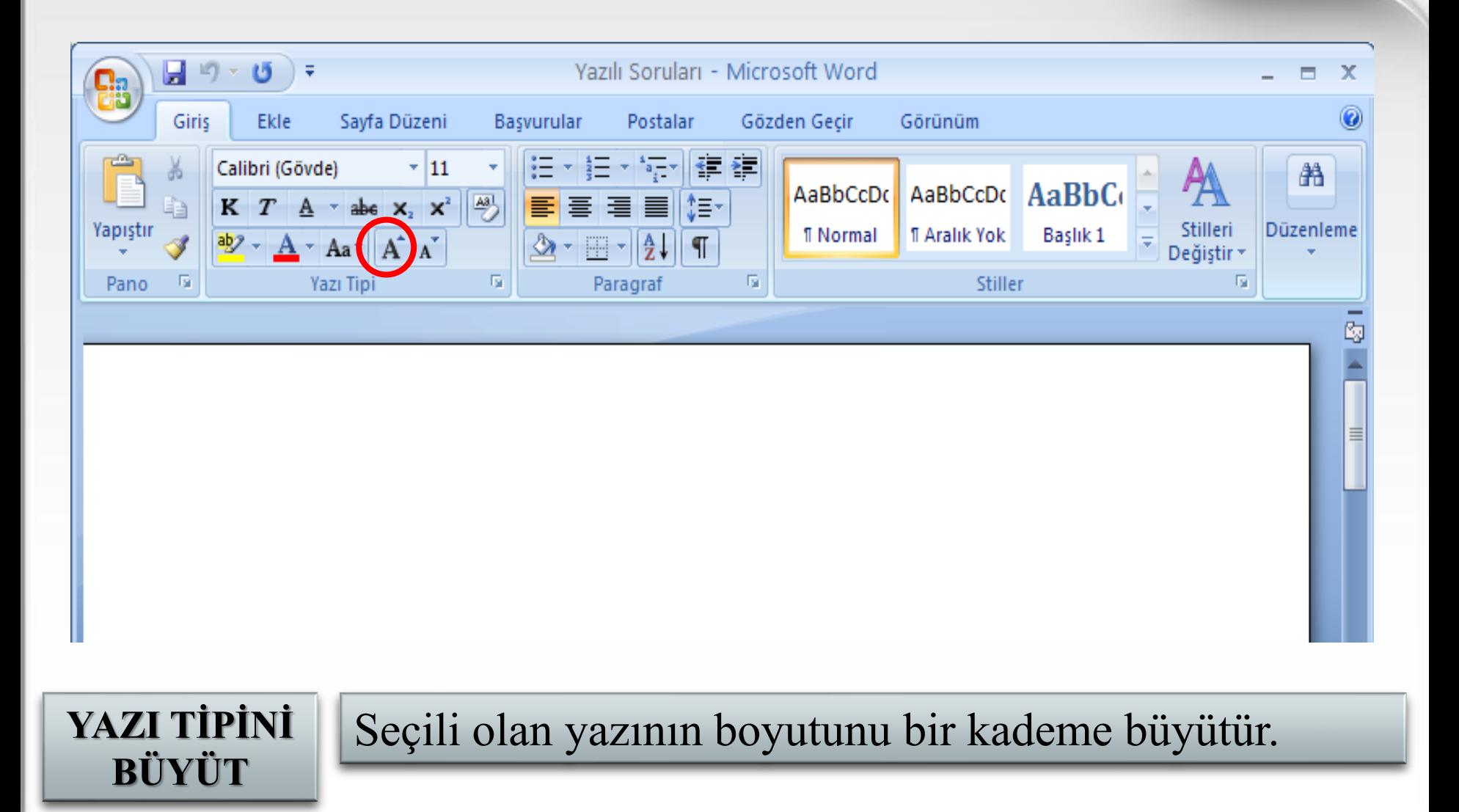

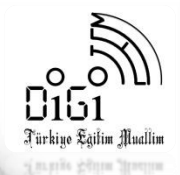

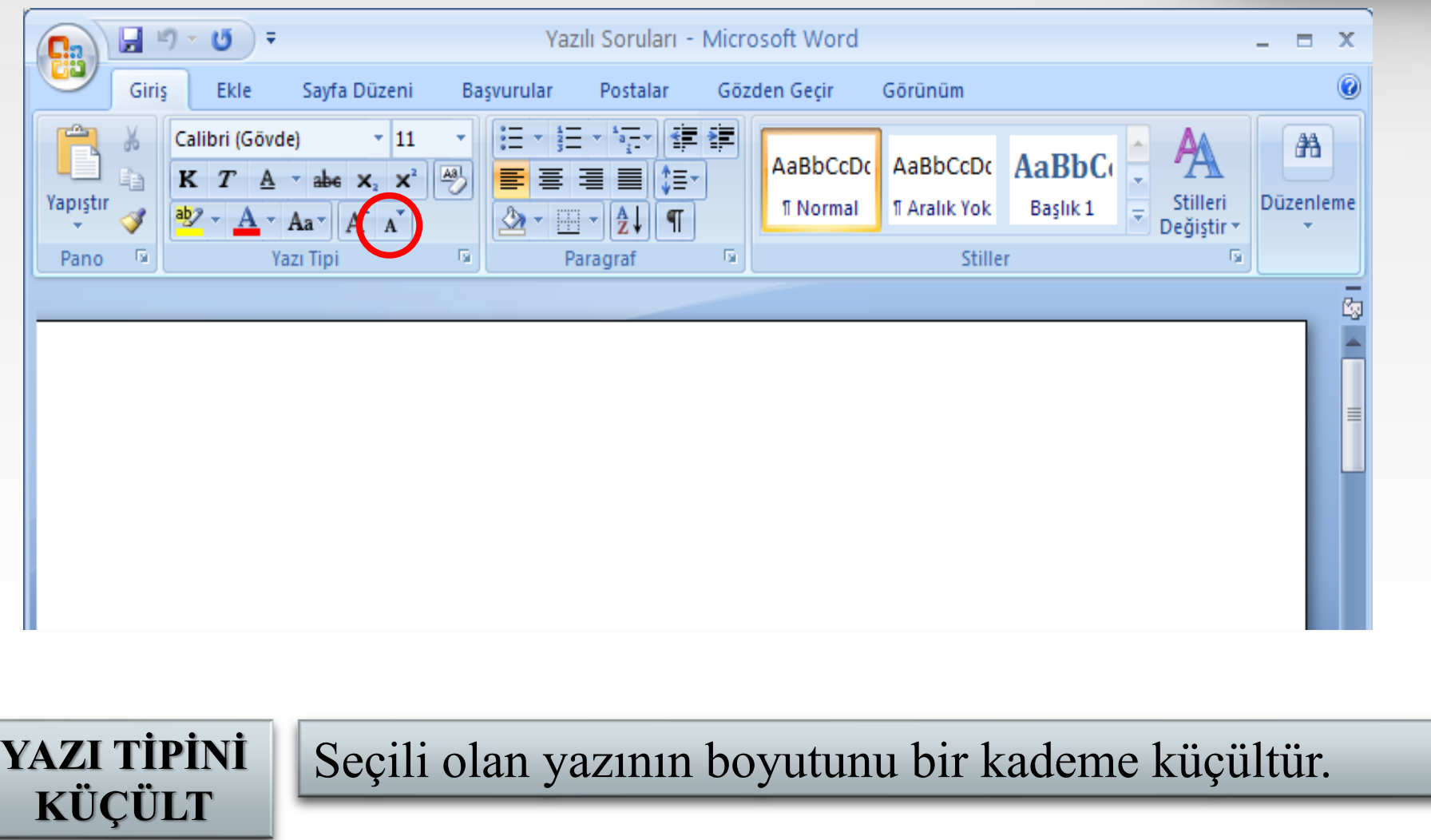

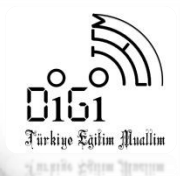

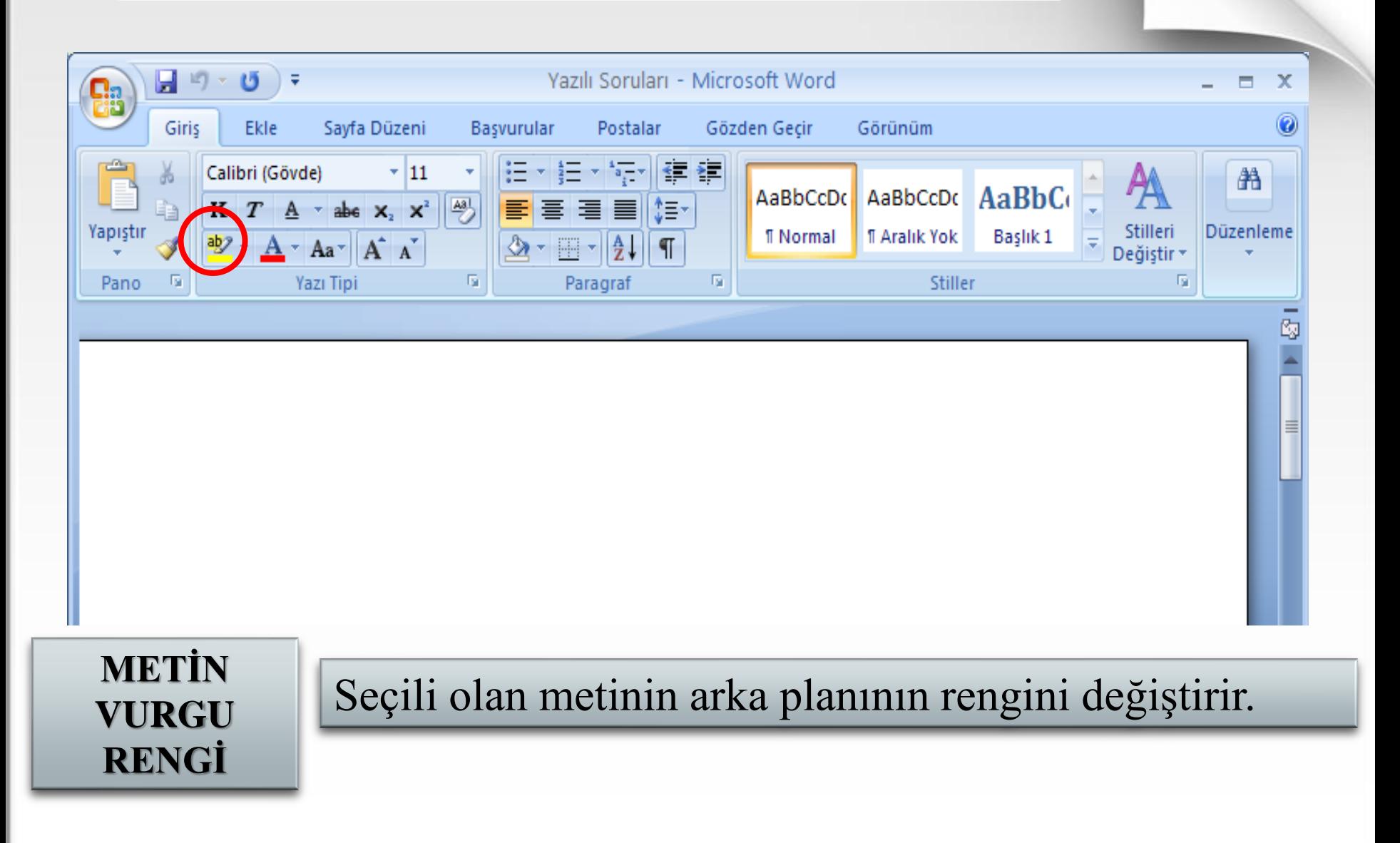

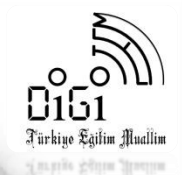

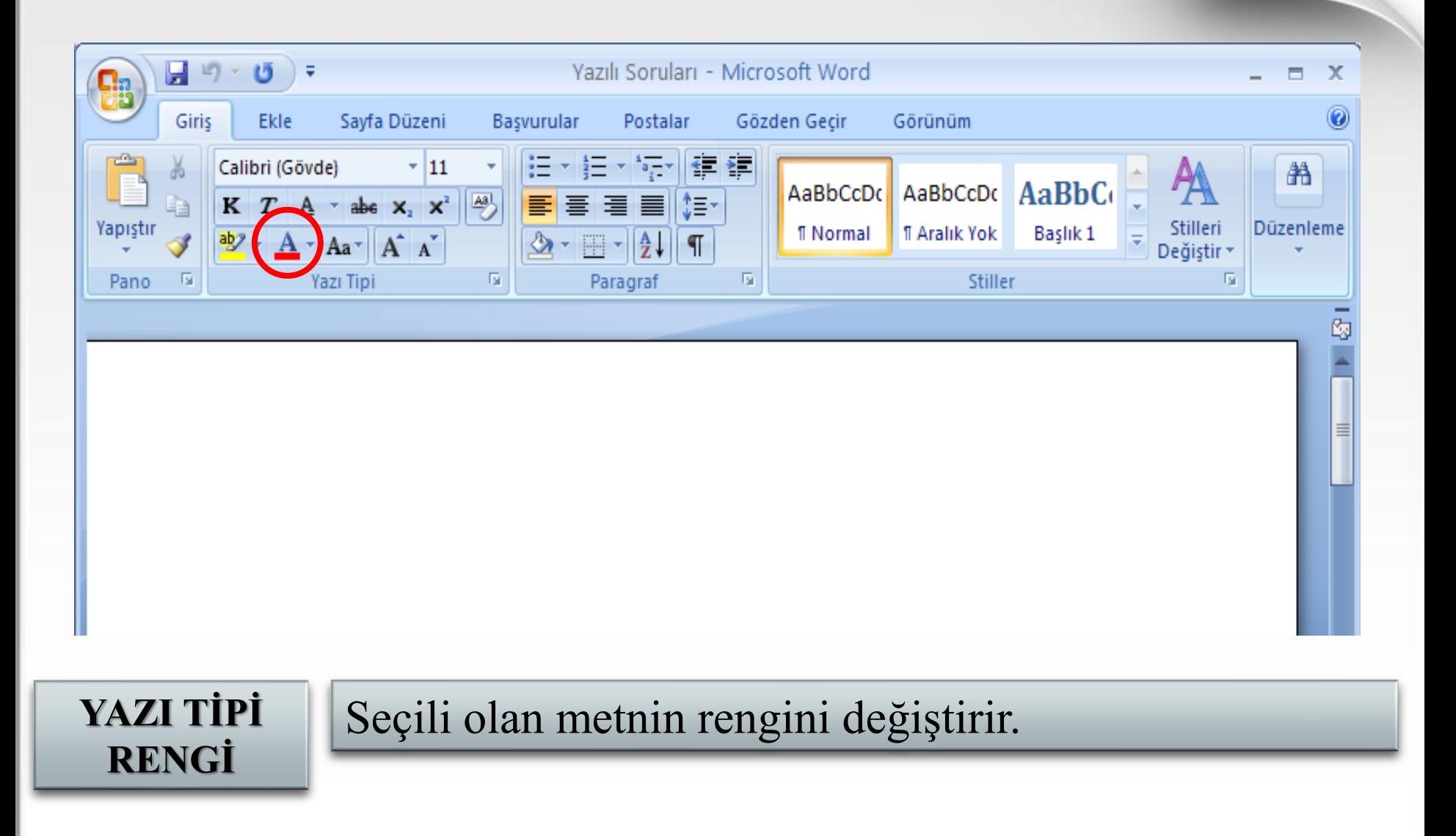

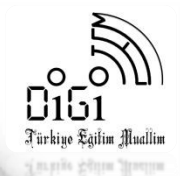

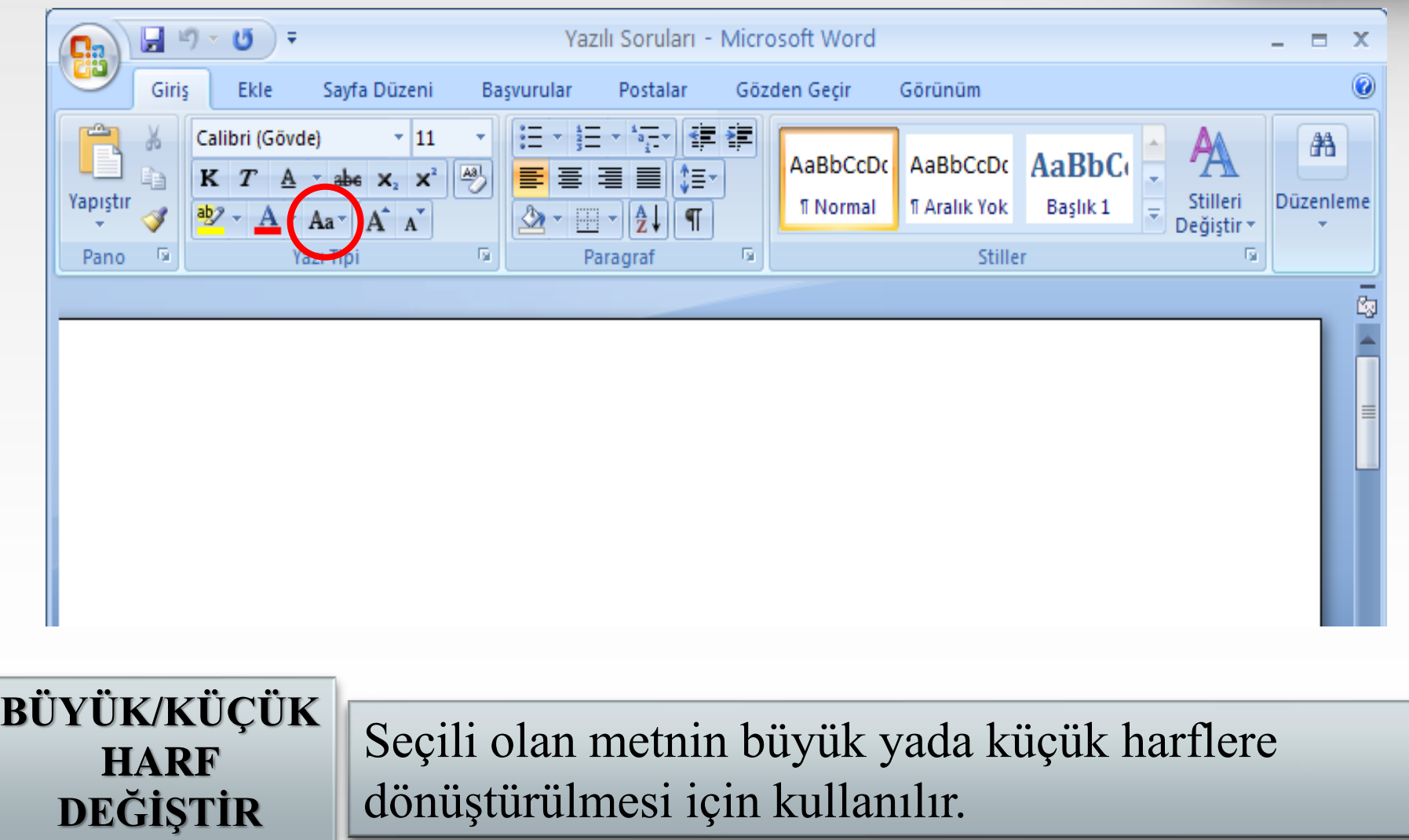